*U ontvangt een chauffeur die via eLink is vooraangemeld. Alle zendingen die via eLink zijn aangemeld zijn gecontroleerd door cargonaut op het gebied van Aviation Security. U wilt (steeksproefsgewijs) controleren wat de Aviation Security status is en valideren dat deze status inderdaad correct is. Dit document toont u waar u welke informatie kunt inzien om deze validatie uit te voeren.* 

1a. De AvSec tab in eCargo Receipt toont de zending inclusief ketenveiligheidsstatus. Dit wordt getoond per stap in het eLink process en bijvoorbeeld op basis van de bron FWB dan wel digitaal eCSD formulier (zie a)

1b. Voor inzicht in details per stap klikt u op de 'V' naast elke regel (b). De visualisatie toont de details in het eCSD template (c)

> 1c. U kunt de RA codes in het eCSD formulier controleren op geldigheid in de EU database met uw eigen inlog

## 2a. Het eLink delivery overview (d) toont de security details per elink visit

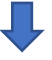

## 2b. U vindt hier de:

- eLink initator, inclusief Regulated Agent code
- eLink contractor/vervoerder inclusief indicatie of het een vaste vervoerder betreft of de Regulated Agent code van de contractor/vervoerder
- eLink subcontractor (indien van toepassing)

2c. U kunt de RA codes in het eLink delivery overview controleren op geldigheid in de EU database. Eventuele Vaste Vervoerder relaties controleert u in het systeem van Smartloxs

*Tip: Ook het eLink Dashboard toont voor historische visits de Aviation Security details*

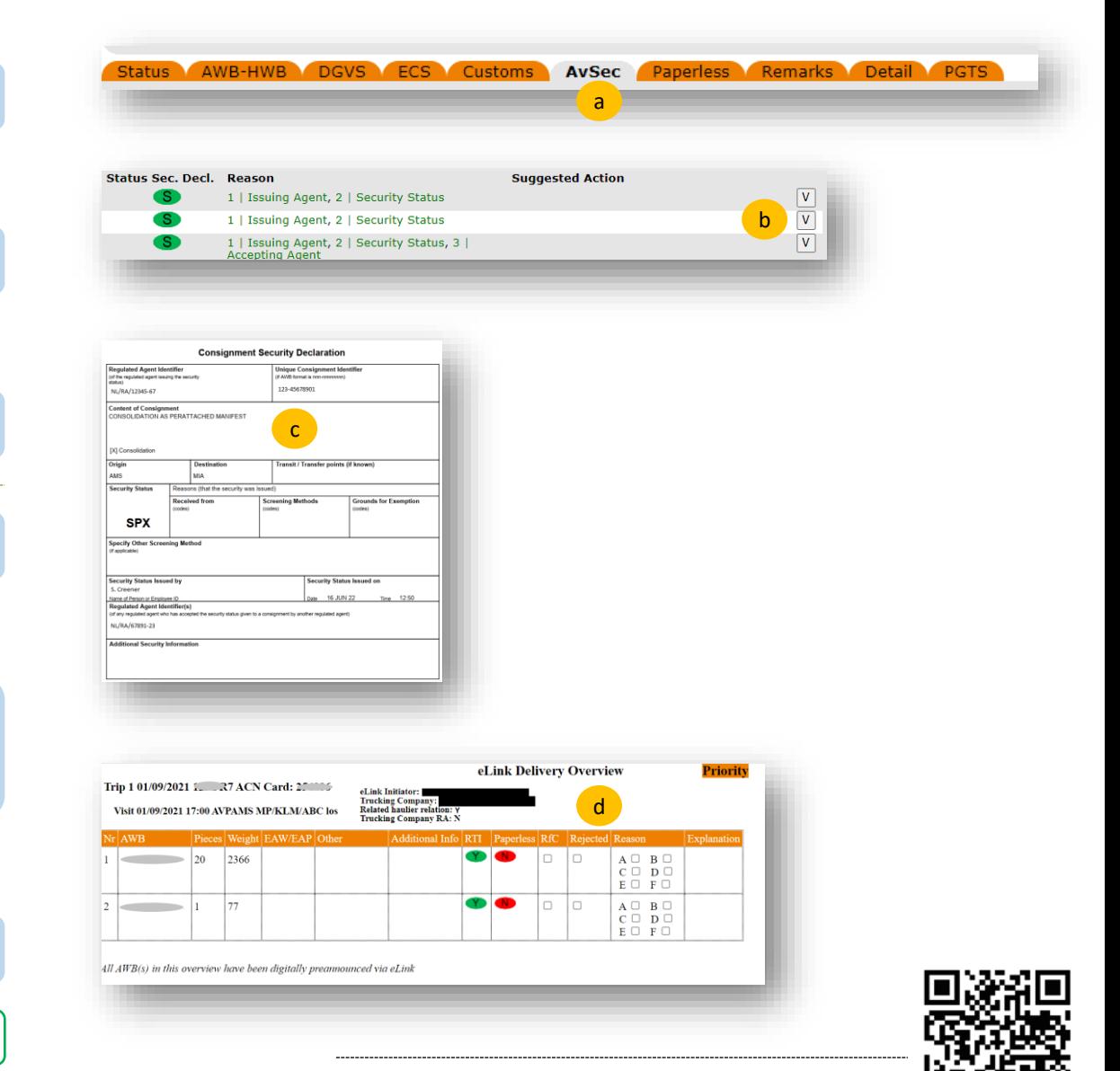

*Wijzigingen voorbehouden. Voor meer informatie neem contact op met Cargonaut via [helpdesk@cargonaut.nl](mailto:helpdesk@cargonaut.nl) of kijk op [www.cargonaut.nl/eLink](http://www.cargonaut.nl/eLink)*